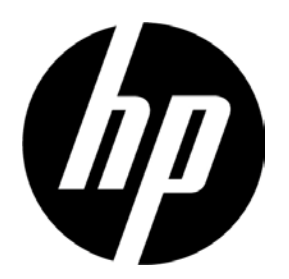

# Monitor de p antalla an cha c on r etroiluminación LED HP V241a/V241 Guía del usuario

© 2013 Hewlett-Packard Development Company, L.P.

Microsoft, Windows y Windows Vista son marcas comerciales o marcas registradas de Microsoft Corporation en los Estados Unidos y en otros países.

Las únicas garantías para los productos y servicios de HP se exponen de aquí en adelante en las declaraciones expresas de garantía que acompañan a dichos productos y servicios. Nada de lo aquí expuesto se debe interpretar como garantía adicional. HP no se responsabilizará de ningún error técnico o de redacción ni de las omisiones aquí contenidas. Este documento contiene información protegida por derechos de propiedad intelectual. Ninguna parte de este documento puede ser fotocopiada, reproducida o traducida a otro idioma sin el consentimiento previo y por escrito de Hewlett-Packard Company.

Primera edición (june de 2013)

Número de pieza del documento: 741027-E51

# **Capítulo I. Introducción**

### **1.1 Características**

- $\boxtimes$  Menús OSD disponibles en varios idiomas
- Admite los modos VGA IBM, VGA extendido, VESA VGA, SVGA, XGA y SXGA
- $\boxtimes$  Admite v arios voltajes (100-240 V CA 50/60 H z) que s e ut ilizan directamente s in n inguna configuración.
- $\boxtimes$  Estándar VESA DDC1/2B con la función Plug-and-Play (Conectar y listo). Compatible con los sistemas operativos Windows 9x/2000/ XP/7/8 y Vista

### **1.2 Lista de comprobación**

Asegúrese de que el monitor LCD viene acompañado de los siguientes artículos.

- $\boxtimes$  El monitor (y el pedestal)
- $\boxdot$  Base
- $\boxtimes$  Cable de alimentación
- $⊓$  Cable VGA
- Cable DVI (Opcional)
- $\boxtimes$  Cable de audio (solamente para V241a)
- $\boxtimes$  Documentación y disco con software
- Afiche de configuración
- $\boxtimes$  Certificado de garantía (opcional)

Si cu alquiera de estos artículos falta, pónga se en co ntacto co n su di stribuidor p ara que le proporcione servicio técnico y personalizado.

> Nota: asegúrese de guardar la caja original y todo el material de e mbalaje por si tuviera que transportar el producto en otro momento.

**Capítulo II. Instalación**

# **2.1 Instalar el pedestal**

Siga los pasos que se ilustran a continuación para instalar el pedestal.

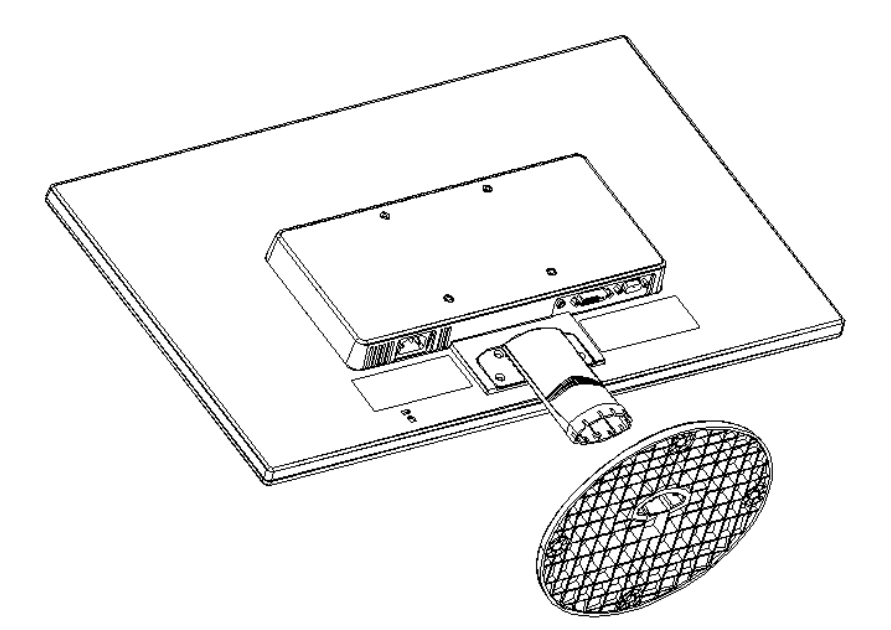

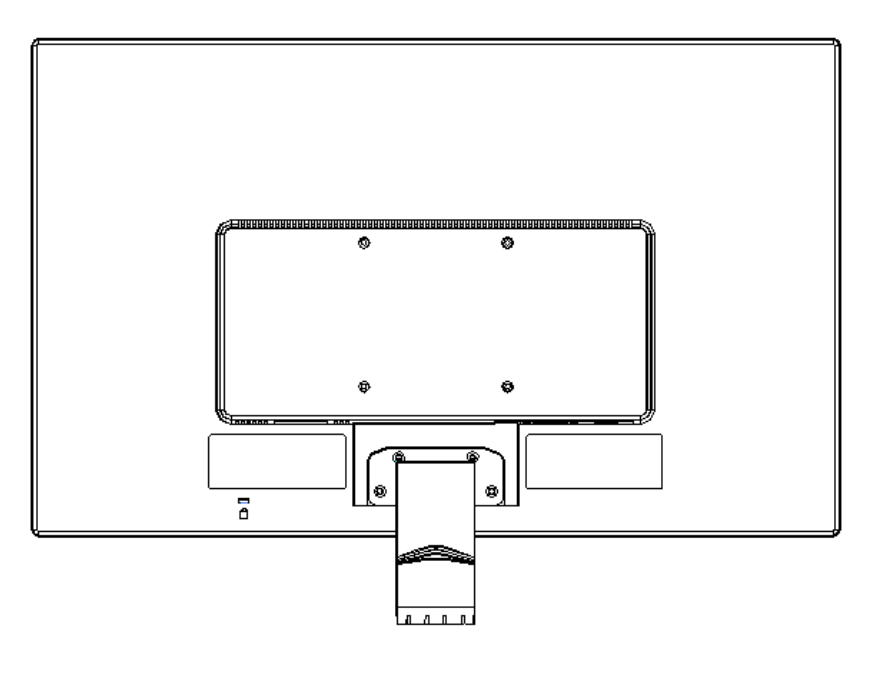

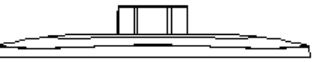

# **2.2 Conectar el monitor al equipo**

- 1. Desconecte la alimentación y desenchufe el equipo.
- 2. Conecte los extremos de 15 contactos del cable de señal al puerto VGA del monitor y al conector VGA OUT situado en la parte posterior del equipo. Apriete los tornillos que se encuentran a ambos lados del cable de señal.
- 3. Conecte un extremo del cable de alimentación al monitor. Después conecte el otro extremo del cable a alimentación al tomacorriente más cercano.
- 4. Proporcione energía al equipo y al monitor. Si aparece una imagen en el monitor, la instalación se ha realizado correctamente. Si el monitor no muestra ninguna imagen, compruebe todas las conexiones.

2. Durante la instalación, sujete el marco frontal con sus manos y por su centro de

Precauciones: 1. Para la instalación, complete la conexión del cable de alimentación antes de enchufarlo a la toma de corriente eléctrica para evitar daños en el monitor.

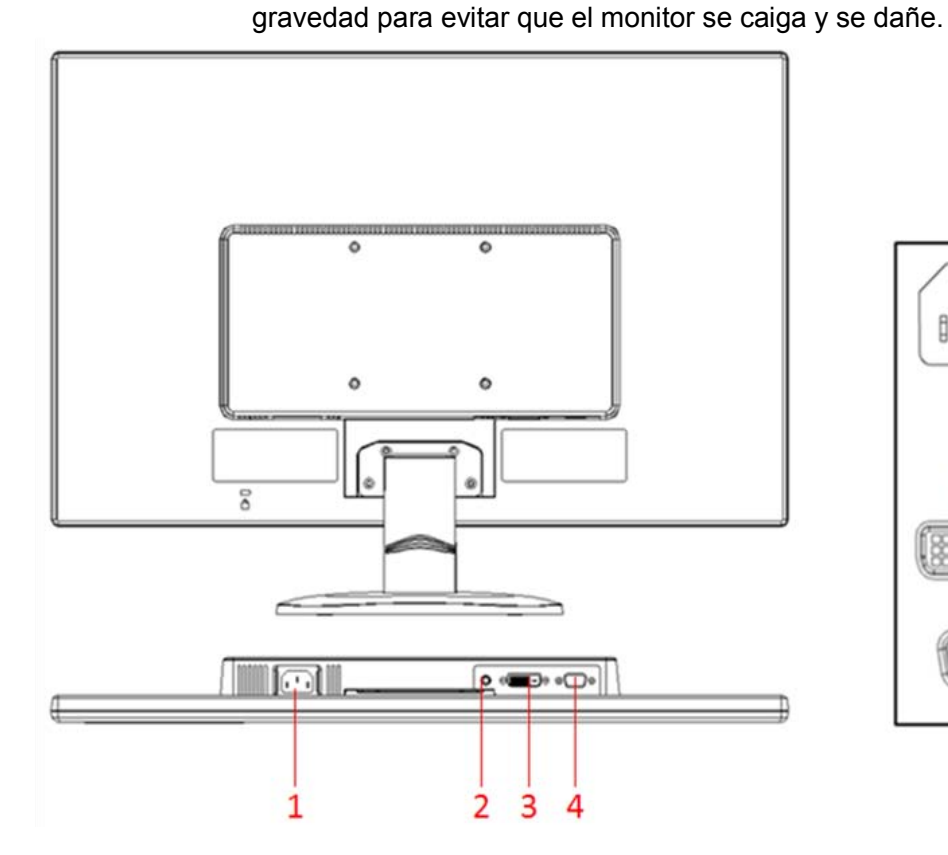

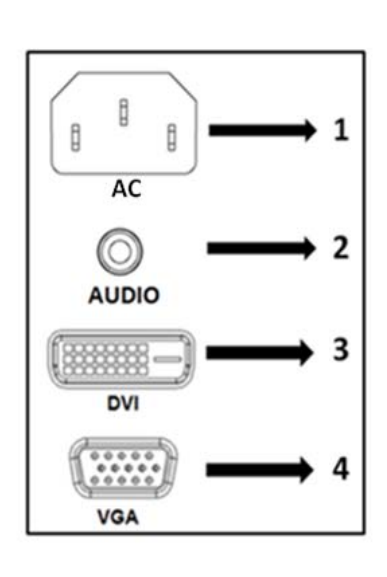

Información general de los puertos del monitor:

- 1. Entrada de alimentación de CA
- 2. Entrada de señal de audio (solamente V241)
- 3. Entrada de señal DVI.
- 4. Entrada de señal VGA

# **2.3 Cómo desconectar el pedestal al transportar**

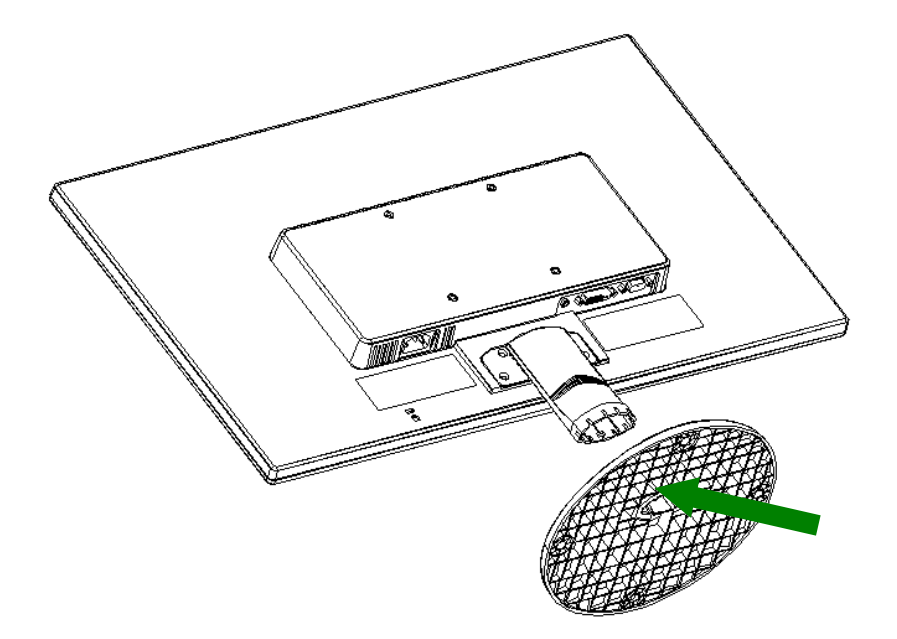

Presione el botón de sujeción del pedestal y retire éste de la base.

# **Capítulo III. Información general del monitor**

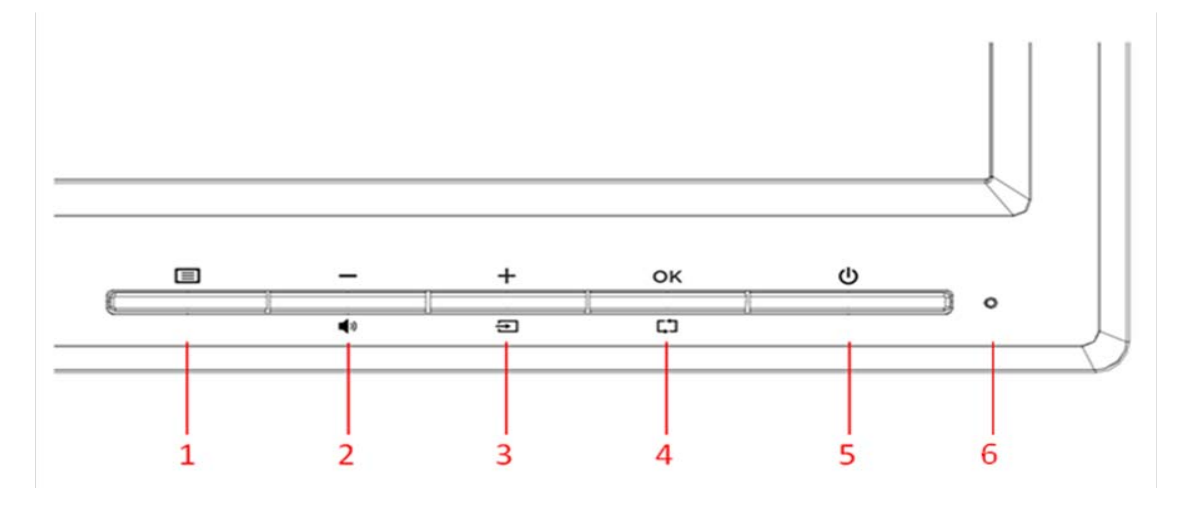

### **Información general de los controles del panel frontal**

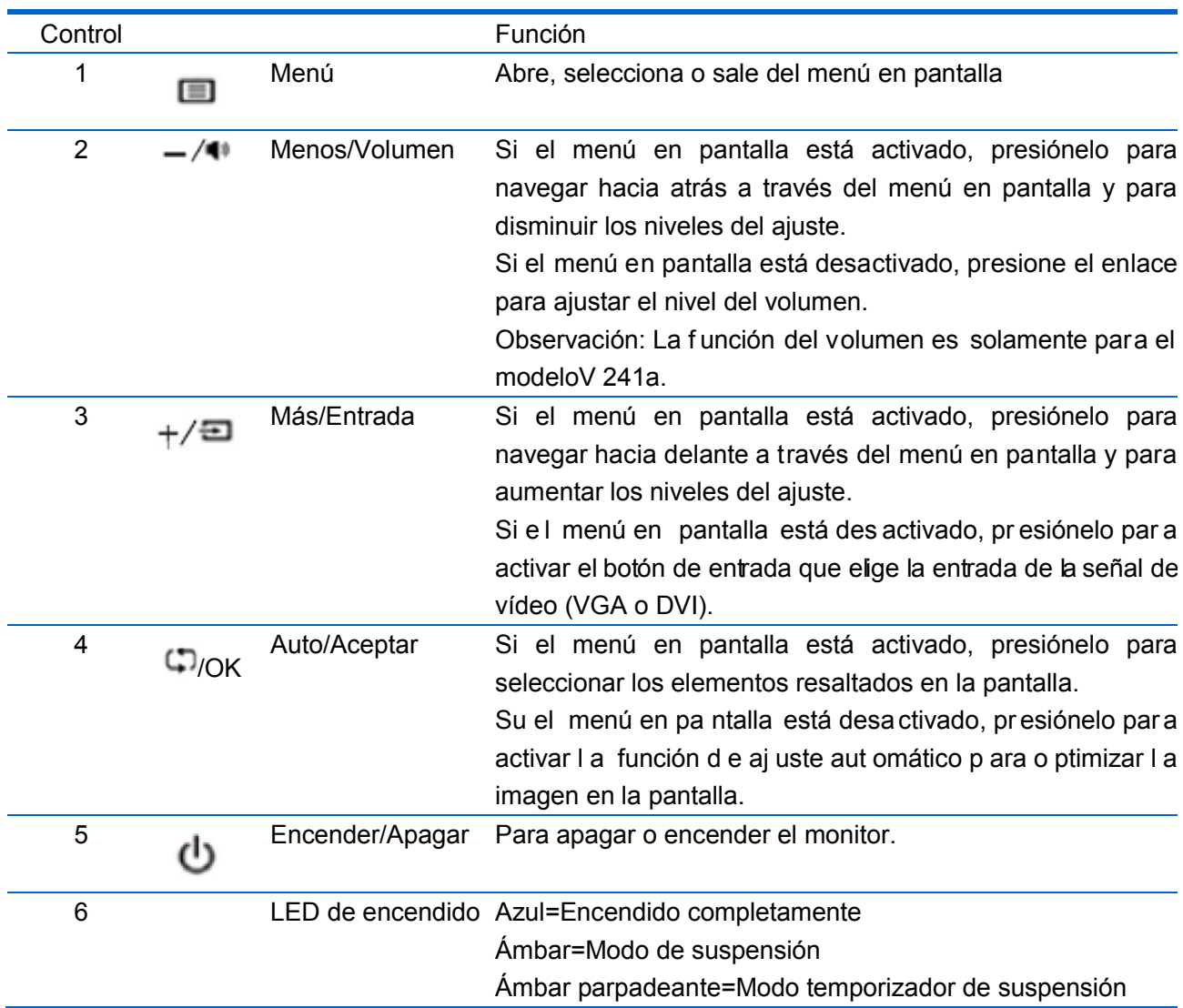

# **Capítulo IV. Instrucciones de funcionamiento**

### **4.1 Interruptor de encendido y apagado**

Presione este botón para encender o apagar el monitor. Nota: el interruptor de encendido y apagado no desconecta el monitor del voltaje de la toma de corriente principal. Para desconectar completamente la fuente de alimentación principal, quite el enchufe de alimentación de la toma de corriente.

### **4.2 Indicador de encendido**

El LED de encendido es de color azul cuando el monitor funciona normalmente. Si el monitor activa el modo de ahorro de energía, el color de este indicador cambia a ámbar. Cuando el monitor se apaga, este indicador no se iluminará.

### **4.3 Funciones de menú**

Puede acceder a todas las funciones siguientes del monitor y ajustarlas mediante el sistema de menús en pantalla.

- 1. Si el monitor no recibe alimentación, presione el botón "Encendido" para encenderlo.
- 2. Presione el botón "Menú" para activar el menú OSD. Aparecerá el menú principal OSD.
- 3. Para ver el menú principal o un submenú, presione el botón "+" o el botón "-" situado en el panel frontal del monitor para desplazarse hacia arriba o hacia abajo, respectivamente. A continuación, presione el botón "OK" (Aceptar) para seleccionar una función resaltada.

Cuando el elemento de resalte llegue a la parte inferior del menú, volverá a la parte superior de dicho menú. Cuando el elemento de resalte llegue a la parte superior del menú, volverá a la parte inferior de dicho menú.

- 4. Para ajustar la opción seleccionada, presione el botón "+" o "-".
- 5. Seleccione "Guardar" (Save) y volverá a donde se encontraba inicialmente. Si no desea guardar la configuración, seleccione "Cancelar" (Cancel) en el submenú o "Salir" (Exit) en el menú principal.
- 6. Presione el botón "Menú" para salir del menú OSD.

# **4.4 Instrucciones de funcionamiento de los menús OSD**

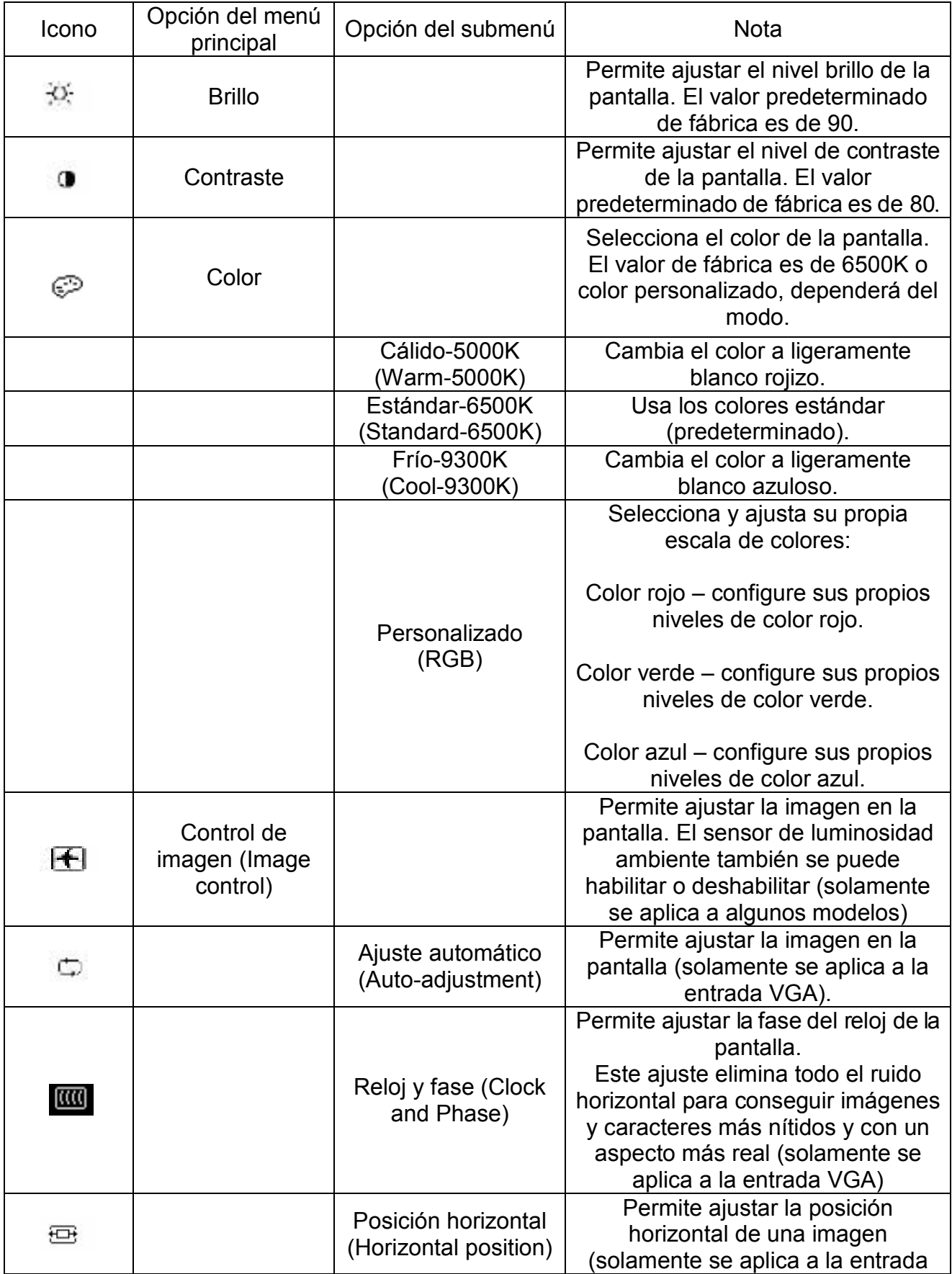

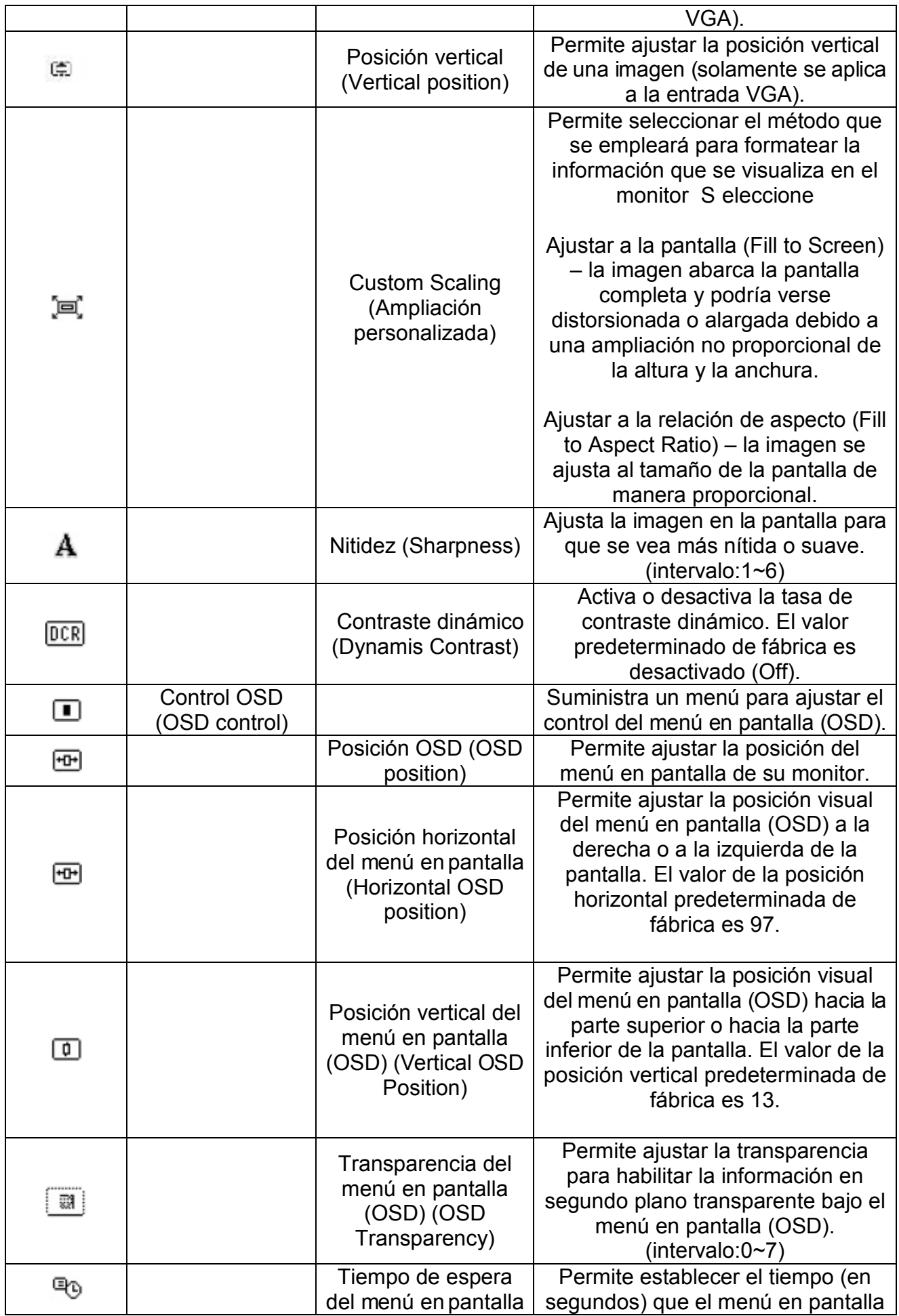

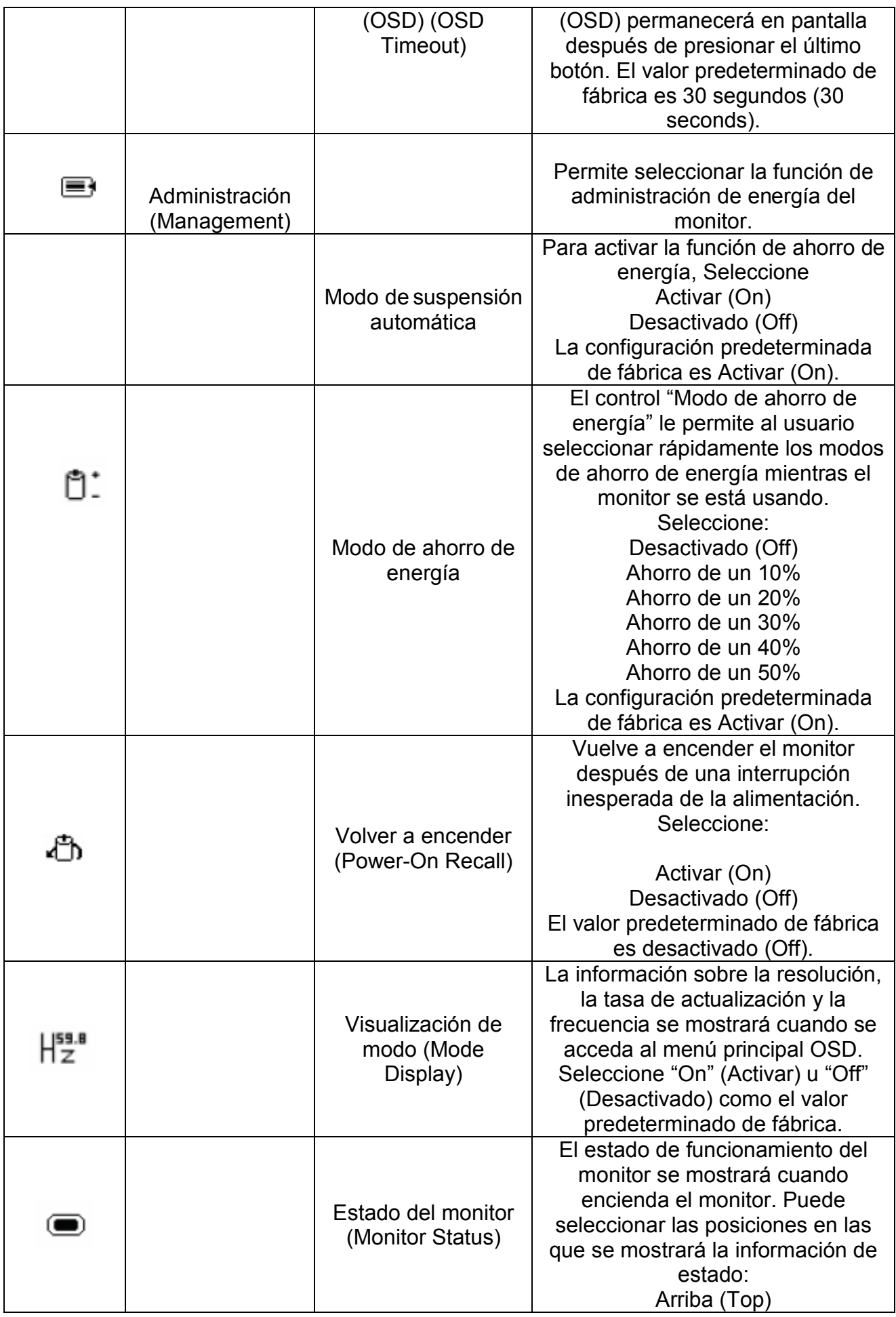

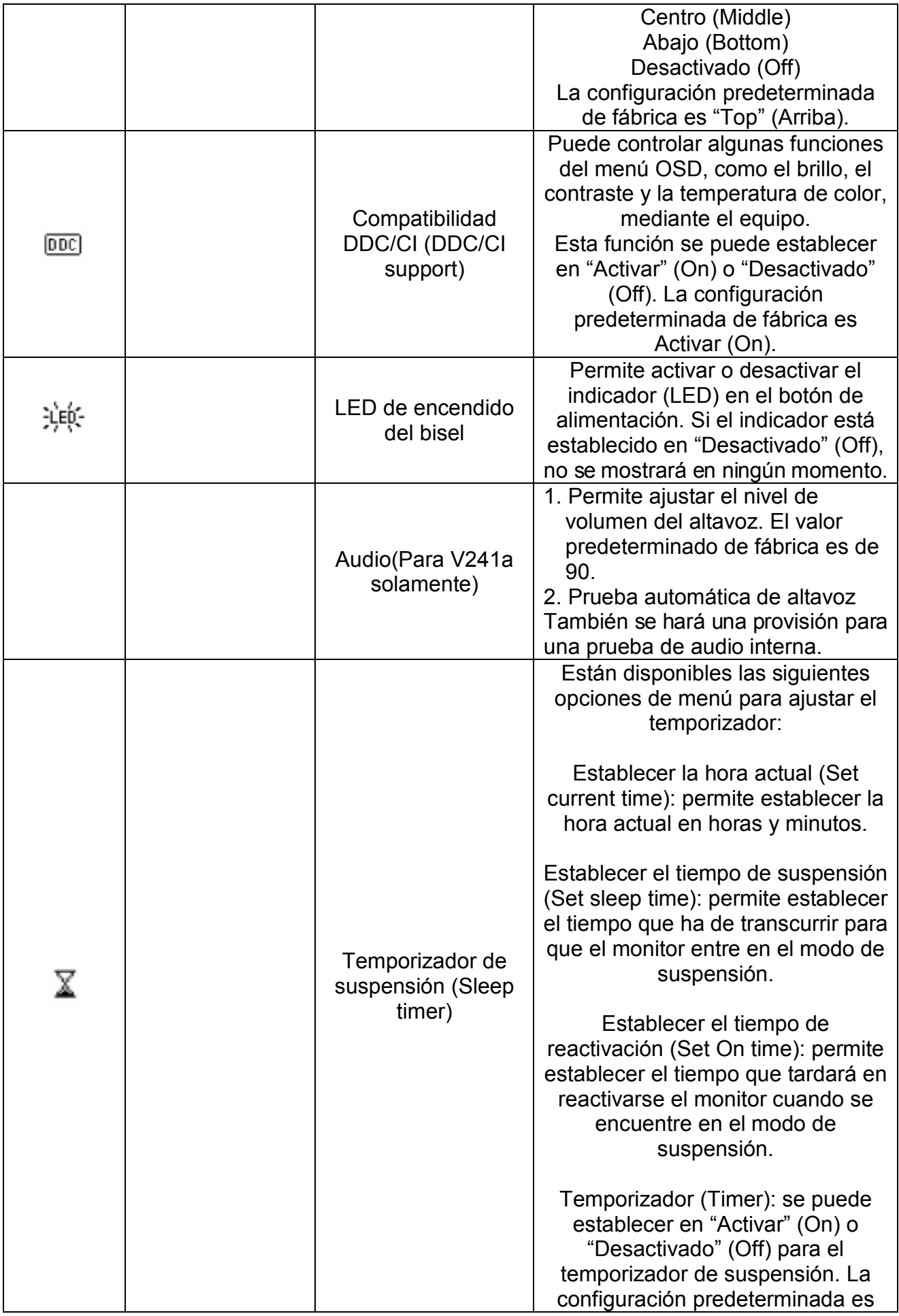

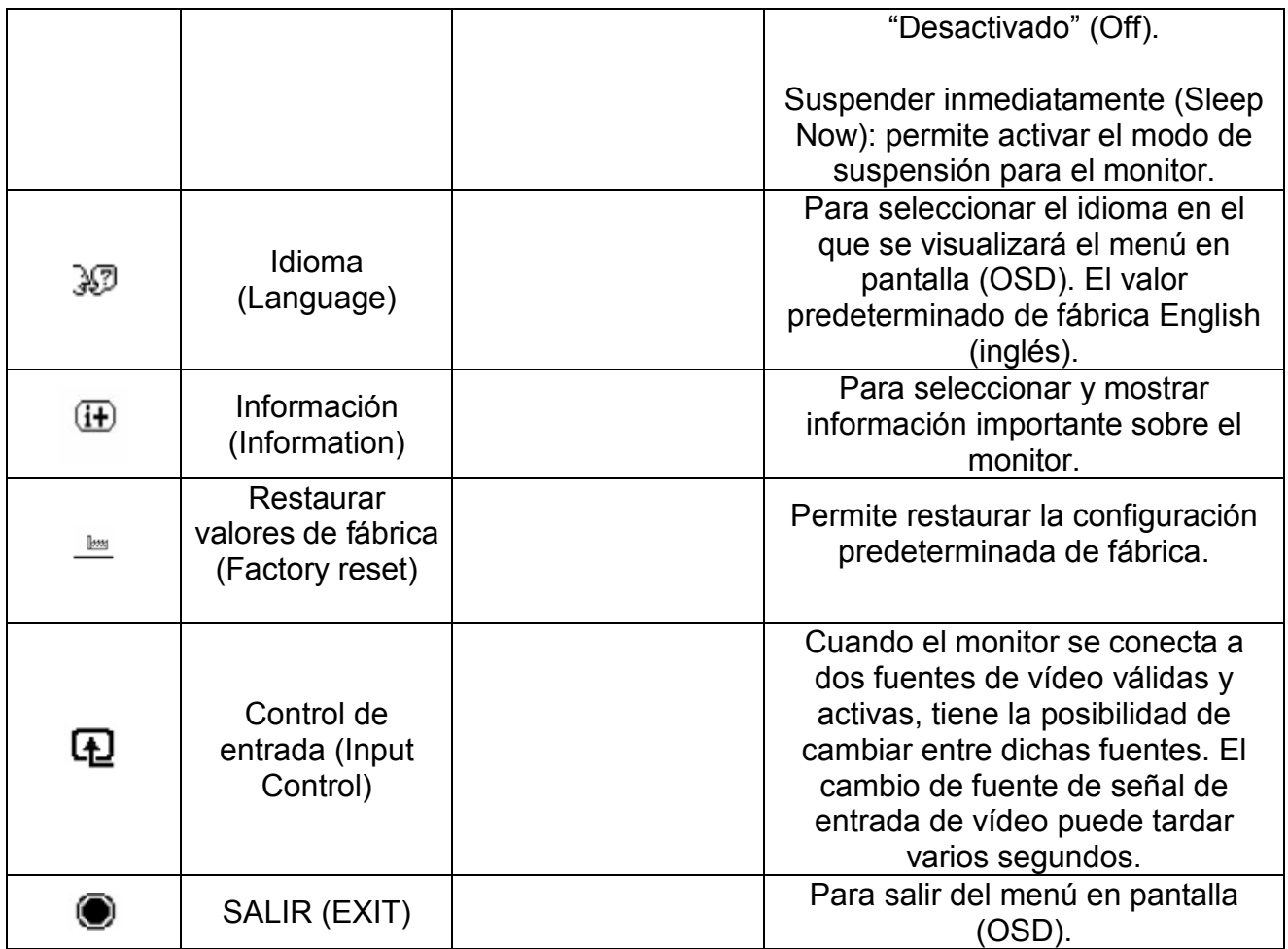

# **Capítulo V. Información técnica**

# **5.1 Modo de visualización preestablecido de fábrica**

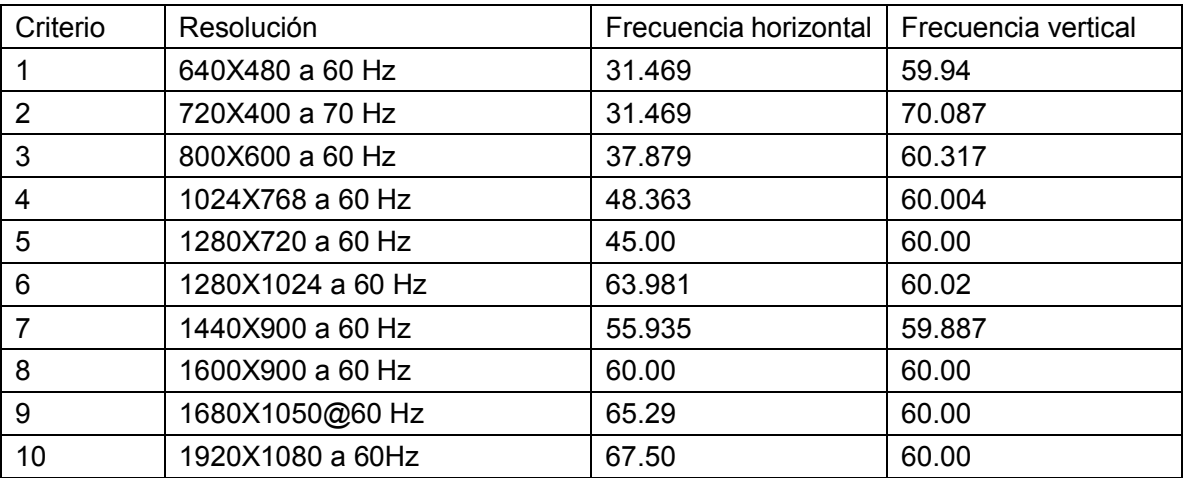

Nota: el modo de visualización preestablecido de fábrica está sujeto a cambio sin previo aviso.

# **5.2 Especificaciones del producto**

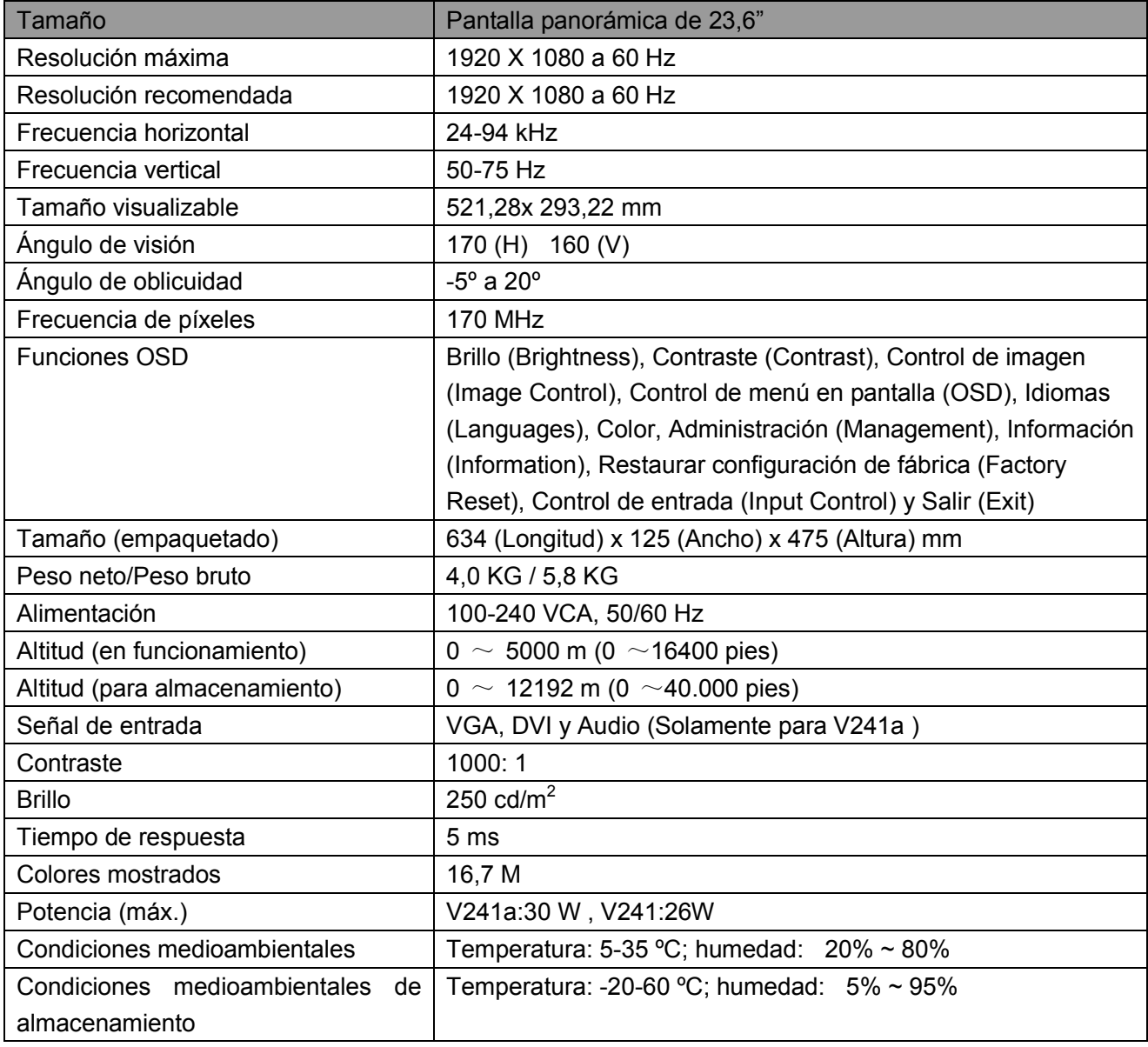

# **5.3 Conector de cable de señal**

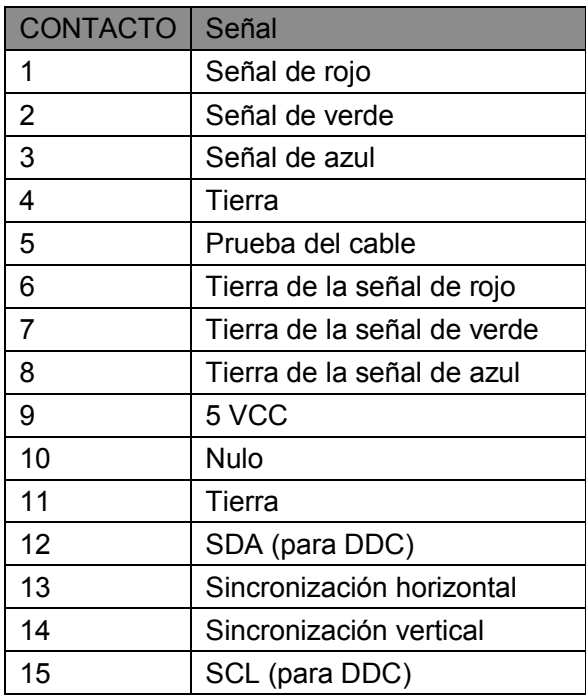

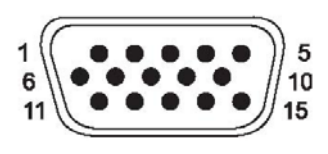

**Interfaz VGA**

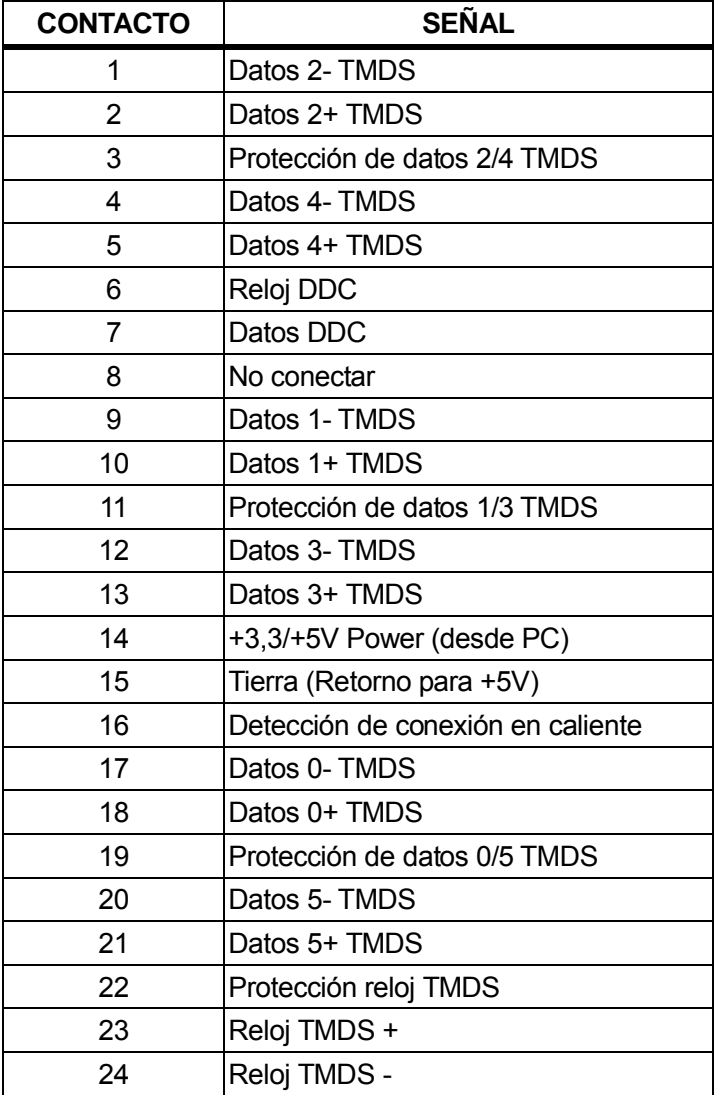

# **Interfaz DVI**

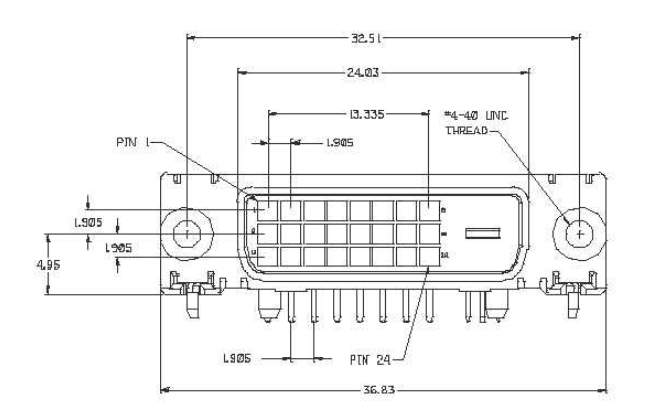

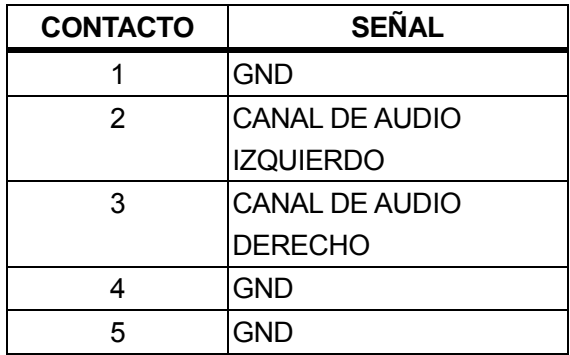

### **Interfaz de audio (solamente para V241a)**

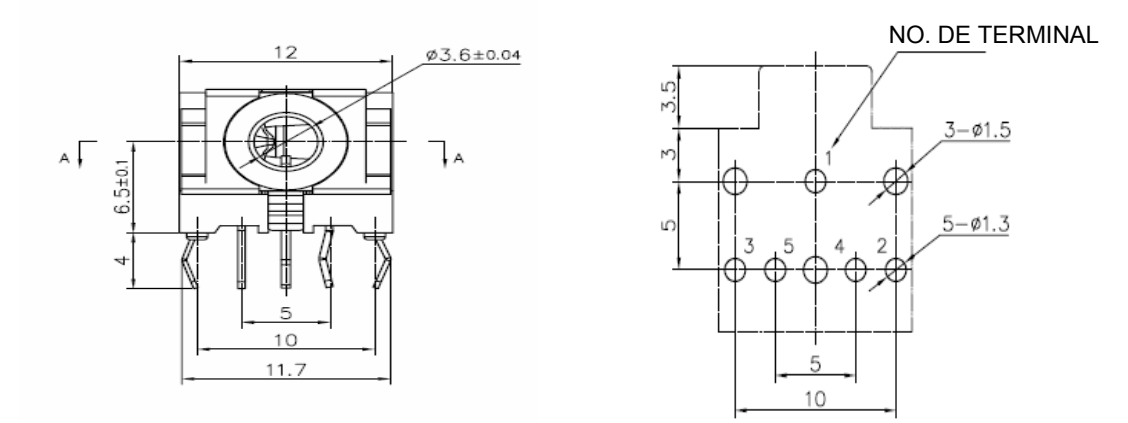

# **5.4 Prueba del panel**

La relación de píxeles válidos en las pantallas LCD es del 99,99% como mínimo. No obstante, menos del 0,01% de los píxeles puede hacer que se muestren puntos oscuros en la pantalla.

# **A Directrices de seguridad y mantenimiento**

### **Información de seguridad importante**

Se incluye un cable de alimentación con el monitor. Si se usa otro cable, use solo una fuente de alimentación y conexión adecuados para este monitor. Para obtener información sobre el conjunto correcto de cables de alimentación que deben de usarse con el monitor, consulte la sección "Requisitos del cable de alimentación" en las Avisos sobre regulaciones de la Agencia.

**¡Advertencia!** Para reducir el riesgo de descarga eléctrica o daños al equipo:

- No desactive la función de conexión a tierra del cable de alimentación. El conector a tierra es una característica de seguridad importante.
- Conecte el cable de alimentación en una toma de corriente con conexión a tierra accesible.
- Desconecte la alimentación del equipo al desenchufar el cable de alimentación de la toma de corriente.

Para su seguridad, no reemplace nada en los cables de alimentación u otros cables. Dispóngalos de tal manera que nadie pueda pisarlos accidentalmente o tropezarse con los mismos. No hale los cables. Al desenchufarlos de la toma de corriente, sujete el cable por el conector.

Para reducir el riesgo de lesiones graves, lea la *Guía de seguridad y comodidad*. D escribe la estación de trabajo, la configuración, la postura, la salud y los hábitos laborales adecuados para los usuarios de equipos de computación, a la vez que suministra información eléctrica y mecánica importante. Está guía está disponible en la web en http://www.hp.com/ergo y/o en el CD de documentación, si se incluye uno con el monitor.

**PRECAUCIÓN:** Para proteger el monitor, así como el equipo, conecte todos los cables de alimentación del equipo y de sus dispositivos periféricos (como es el caso de un monitor, impresora y escáner) a algunos de los dispositivos de protección contra sobretensión, como es el caso de una regleta o a un sistema de alimentación ininterrumpida. No todas las regletas ofrecen protección contra sobretensión; las regletas deben tener una etiqueta que especifique que poseen esta funcionalidad. Emplee una regleta cuyo fabricante ofrezca una Póliza de reemplazo por daños, para que pueda reemplazar el equipo si la protección contra sobretensión falla.

Use los muebles adecuados y del tamaño adecuado, diseñados para soportar adecuadamente su monitor LCD HP,

**¡ADVERTENCIA!** Los monitores LCD que se coloquen de manera inadecuada sobre cómodas, libreros, estantes, escritorios, altavoces, baúles o carritos, pueden caer y provocar lesiones físicas. Debe tenerse el cuidado de colocar todos los cables conectados al monitor LCD de modo que no puedan halarse, agarrarse o tropezarse con los mismos.

#### **Precauciones de seguridad**

- $\Box$  Use solo una fuente de alimentación y conexión que sean compatibles con este monitor, como se indica en la etiqueta o placa posterior del monitor.
- □ Asegúrese de que el amperaje de los productos conectados a la toma de corriente no sobrepase el amperaje actual de la toma de corriente, y de que el amperaje total de los productos conectados al cable de alimentación no sobrepase el amperaje del cable de alimentación. Consulte la etiqueta de alimentación para determinar el amperaje (Amps o A) de cada dispositivo.
- $\Box$  Instale su monitor cerca de una t oma d e co rriente a la que t enga fácil acce so. Desconecte el monitor al sujetar el conector firmemente y al halarlo desde la toma de corriente. Nunca desconecte el monitor al halar el cable.
- □ No coloque nada encima del cable de alimentación. No camine sobre el cable.

## **Directrices de mantenimiento**

#### **Para mejorar el desempeño y extender la vida de su monitor:**

- No abra la carcasa de su monitor ni intente reparar este producto usted mismo. A juste solo los controles que se presentan en las instrucciones de operación. Si su monitor no funciona adecuadamente o se ha dejado caer o se dañó, póngase en contacto con su distribuidor autorizado, revendedor o proveedor de servicios de HP.
- Use solo una fuente de alimentación y conexión que sean adecuadas para este monitor, como se indica en la etiqueta o placa posterior del monitor.
- Asegúrese de que el amperaje total de los productos conectados a la toma de corriente no sobrepase el amperaje actual de la toma de corriente, y de que el amperaje total de los productos conectados al ca ble no s obrepase el a mperaje d el c able. V erifique la etiqueta de alimentación para determinar el amperaje (Amps o A) de cada dispositivo.
- Instale su monitor cerca de una toma de corriente a l a que t enga fácil acceso. Desconecte el monitor al sujetar el conector firmemente y al halarlo desde la toma de corriente. Nunca desconecte el monitor al halar el cable.
- Apague su monitor cuando no esté en uso. Puede aumentar sustancialmente la vida útil de su monitor al usar un programa que proteja la pantalla y apague el monitor cuando no esté en uso.

Nota: La Garantía de HP no abarca aquellos monitores que tienen una imagen quemada.

- Las ranura y las aperturas incluidas en la carcasa si rven par a la ventilación. Estas aperturas no deben bloquearse o taparse. Nunca empuje objetos de ningún tipo hacia el interior de la carcasa o por otras aperturas.
- No deje caer su monitor ni lo coloque sobre una superficie inestable.
- No coloque nada encima del cable de alimentación. No camine sobre el cable.
- Mantenga su monitor en un área que tenga una ventilación adecuada, lejos del exceso de luz, calor o humedad.
- Cuando retire la base del monitor debe colocar el monitor con la cara hacia abajo sobre un área suave para evitar que se raye, se desfigure o se rompa.

#### **Cómo limpiar su monitor**

- **1.** Apague el monitor y el equipo
- **2.** Desconecte el monitor de la toma de corriente de pared.
- **3.** Limpie las partes plásticas del monitor con un paño limpio humedecido con agua.
- **4.** Limpie la pantalla del monitor con un limpiador de pantalla antiestático.

**PRECAUCIÓN:** No use benceno, disolvente, amoníaco o cualquier otra substancia volátil para limpiar la pantalla del monitor. Estos químicos podrían dañar la terminación de la carcasa y de la pantalla.

#### **Transporte del monitor**

Guarde la caja de embalaje original en un área de almacenamiento. Podría necesitarla posteriormente cuando mueva o transporte su monitor. Para preparar el monitor para transportarse, consulte el Capítulo 2, "Cómo desconectar el pedestal para transportar".

# **B Avisos sobre regulaciones de la Agencia Aviso de la Comisión Federal de Comunicaciones**

Este equipo se ha probado y se ha verificado que cumple con los límites de los dispositivos de la Clase B, en conformidad con la Parte 15 de las normas de la FCC. Estos límites se han diseñado para suministrar una protección razonable contra interferencia dañina en una instalación residencial. Este equipo genera, usa y puede irradiar energía de radiofrecuencia y, si no se instala y se usa en conformidad con las instrucciones, podría provocar interferencia en las comunicaciones radiales. Sin embargo, no se garantiza que no ocurrirá interferencia en una instalación particular.

Si este equipo provoca interferencia dañina a la recepción de radio o televisión, lo que puede determinarse al encender y apagar el equipo, se incentiva al usuario a intentar corregir la interferencia a través de una o más de las siguientes medidas:

- Reorientar o reubicar la antena receptora
- Aumentar la separación entre el equipo y el receptor
- Conectar el equipo a un tomacorriente o circuito que no sea en el que está conectado el receptor
- Consultar con el distribuidor o con un técnico experto de radio o de televisión para obtener ayuda

### **Modificaciones**

La FCC exige que se notifique al usuario que cualquier cambio o modificación realizada a este dispositivo que no haya sido aprobada de manera expresa por HP puede anular la autoridad del usuario para operar el equipo.

### **Cables**

Para mantener el cumplimiento de las Reglas y Regulaciones de la FCC, las conexiones a este dispositivo deben hacerse con cables apantallados con cubiertas de conectores metálicas RFI/EMI.

## **Declaración de conformidad con los productos marcados con el logo de la FCC (solamente para los EE. UU.)**

Este dispositivo cumple con la Parte 15 de las Reglas de la FCC. El funcionamiento está sujeto a las siguientes dos condiciones:

- **1.** Este dispositivo podría no provocar interferencia dañina
- **2.** Este dispositivo debe aceptar cualquier interferencia recibida, incluida la interferencia que podría provocar un funcionamiento no deseado
- Si tiene preguntas sobre el producto que *no* están incluidas en esta declaración, escriba a

Hewlett-Packard Company

P. O. Box 692000, Mail Stop 530113

Houston, TX 77269-2000

Para preguntas relacionadas con esta declaración de la FCC, escriba a

Hewlett-Packard Company

P. O. Box 692000, Mail Stop 510101

Houston, TX 77269-2000

o llame a HP al 281-514-3333

Para identificar su producto, consulte el número de pieza, serio o modelo incluido el mismo.

# **Aviso canadiense**

Este aparato digital de la Clase B cumple con todos los requisitos de la Regulación Canadiense de Equipos que causan Interferencias. CAN ICES-3(B)/NMB-3(B)

# **Avis Canadien**

Cet appareil numérique de la classe B respecte toutes les exigences du Règlement sur le matériel brouilleur du Canada.

## **Aviso sobre regulaciones de la Unión Europea**

Los productos que incluyen la marca CE cumplen con una o más de las siguientes directivas de la UE que

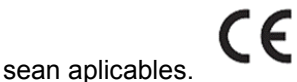

Directiva de baja tensión 2006/95/EC; Directiva EMC 2004/108/EC; Directiva Ecodesign 2009/125/EC; Directiva R&TTE 1999/5/EC; Directiva RoHS 2011/65/EU

El cumplimiento con las directivas se evalúa al emplear las Normas Europeas Armonizadas.

La Declaración de Conformidad completa está disponible en el siguiente sitio web:

http://www.hp.eu/certificates

(Realice una búsqueda con el nombre del modelo del producto o su Número de Modelo Normativo (RMN), el cual puede encontrarse en la etiqueta normativa).

El punto de contacto para los asuntos normativos es Hewlett-Packard GmbH, Dept./MS:HQ-TRE, Herrenberger Strasse 140, 71034 Boeblingen, ALEMANIA.

## **Aviso alemán sobre ergonomía**

Los productos HP que tienen la marca de aprobación "GS", cuando forman parte de un sistema que incluyen equipos, teclados y monitores de la marca HP con la marca de aprobación "GS", cumplen con los requisitos ergonómicos aplicables. Las guías de instalación incluidas con los productos contienen la información sobre la configuración.

### **Requisitos del conjunto de cables de alimentación**

La fuente de alimentación del monitor incluye la funcionalidad Cambio Automático de Línea (ALS). Esta característica permite que el monitor funcione con tensiones de 100 a 120 V o de 200-240 V.

El conjunto de cables de alimentación (cable flexible o conector de pared) recibidos con el monitor cumple con los requisitos del país en el que adquirió el equipo.

Si necesita obtener un cable de alimentación para un país diferente, entonces deberá adquirir un cable de alimentación que esté aprobado en dicho país.

El cable de alimentación debe cumplir con las especificaciones para funcionar con el producto y con la tensión y corriente marcadas en la etiqueta de especificaciones eléctricas del producto. Las especificaciones de la tensión y de la corriente del cable deben ser mayores que las de la tensión y la corriente marcadas en el producto. Además, el área transversal del alambre debe tener un mínimo de 0.75 mm<sup>2</sup> o 18 AWG, y la longitud del cable debe estar entre 6 pies (1.8 m) y 12 pies (3.6 m). Si tiene preguntas acerca del tipo de cable de alimentación a emplearse, póngase en contacto con un proveedor de servicios HP.

El cable de alimentación debe colocarse de modo que no se camine encima del mismo o quede pinchado por artículos colocados sobre el mismo o contra el mismo. Debe prestarse particular

atención al conector, al enchufe y al punto en el cable sale del producto.

### **Avisos ambientales del producto**

#### **Calificación ENERGY STAR®** Error! Bookmark not defined.

Las pantallas HP marcadas con la marca de certificación ENERGY STAR**®** Error! Bookmark not defined. cumplen con los requisitos del programa de la Agencia de Protección Ambiental de los EE.UU.(EPA) ENERGY STAR<sup>®</sup>Error! Bookmark not defined.. La marca de la certificación EPA ENERGY STARError! Bookmark not defined.**®** no implica el respaldo de parte de la EPA. Como socio de ENERGY STAR®Error! Bookmark not defined., la compañía Hewlett Packard determinó que este producto cumple con los requisitos del programa ENERGY STARError! Bookmark not defined.**®** con relación a la eficiencia energética de la pantalla.

La siguiente marca de la certificación ENERGY STAR®Error! Bookmark not defined. aparece en todas las pantallas calificadas con ENERGY STARError! Bookmark not defined.**®**:

Las especificaciones del programa ENERGY STAR<sup>®</sup>Error! Bookmark not defined. para las pantallas y computadores fueron creadas por la EPA para promover la eficiencia energética y reducir la contaminación del aire a través de equipos energéticamente eficientes en hogares, oficinas y fábricas. Una de las formas en las que los productos logran este objetivo es al usar la función de gestión de energía de Microsoft Windows para reducir el consumo de energía cuando el producto no está en uso. La función de gestión de energía permite que el computador inicie con poca energía o en modo de suspensión después de un período prolongado de inactividad del usuario. Cuando se usa una pantalla externa calificada ENERGY STARError! Bookmark not defined.**®**, esta función también soporta funciones de gestión de energía similares para la pantalla. Para aprovechar este ahorro potencial de energía, los usuarios deberán usar la configuración de gestión de energía predeterminada que se suministra con los computadores y pantallas calificados con ENERGY STAR. La configuración de gestión de energía predeterminada en computadores calificados con ENERGY STAR®Error! Bookmark not defined. se han configurado de manera predeterminada para comportarse de la siguiente manera cuando el sistema funciona con CA:

- El monitor externo se apagará al cabo de 15 minutos de inactividad del usuario
- El equipo pasa a un modo de bajo consumo al cabo de 30 minutos de inactividad del usuario.

Los equipos con la calificación ENERGY STAR**®** salen del modo de suspensión con bajo uso de energía y las pantallas con la calificación ENERGY STAR**®** reanudan el funcionamiento cuando el usuario reanuda el uso del equipo. Ejemplos incluyen el que el usuario presione el botón de encendido/suspensión, la recepción de una señal de entrada del dispositivo de entrada, la recepción de una señal de entrada desde una conexión de red con la función Despertar con Lan (Wake On Lan, WOL) activada, etc.

Para información sobre el programa ENERGY STAR**®** Error! Bookmark not defined., sus beneficios ambientales y los ahorros de energía y financieros potenciales de la función gestión de energía pueden encontrarse en el sitio web de Gestión de Energía de EPA ENERGY STAR**®**

en<http://www.energystar.gov/powermanagement>

#### **Programa de reciclaje de HP**

HP incentiva a los clientes a reciclar los equipos electrónicos usados, los cartuchos de impresión originales de HP y las baterías recargables. Para más información acerca de los programas de reciclaje, visite: http://www.hp.com/recycle.

#### **Substancias químicas**

HP tiene el compromiso de suministrar a sus clientes información acerca de las substancias químicas presentes en nuestros productos de la manera necesaria para cumplir con requisitos legales como REACH (CE No. 1907/2006 del Reglamento del Parlamento Europeo y Consejo). Un informe de información química para este producto está disponible e[n http://www.hp.com/go/reach.](http://www.hp.com/go/reach)

#### **Restricción de substancias peligrosas (RoHS)**

Un requisito de las regulaciones japonesas, definida por las especificaciones JIS C 0950, 2005, ordena que los fabricantes suministren Declaraciones de Contenido de Material para ciertas categorías de productos electrónicos disponibles para la venta después del 1º de julio de 2006. Para visualizar la declaración de materiales JIS C 0950 de este producto, visite [http://www.hp.com/go/jisc0950.](http://www.hp.com/go/jisc0950)

2008年、日本における製品含有表示方法、JISC0950が公示されました。製 造事業者は、2006年7月1日以降に販売される電気・電子機器の特定化学 物質の含有につきまして情報提供を義務付けられました。製品の部材表示 につきましては、www.hp.com/go/jisc0950を参照してください。

**Eliminación de residuos de aparatos por parte de los usuarios domésticos en la Unión Europea** 

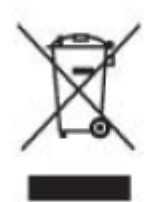

Este símbolo en el producto o en su empaque indica que este producto no debe desecharse conjuntamente con la basura doméstica. Es responsabilidad suya eliminar los aparatos eléctricos y electrónicos al llevarlos a los puntos de recolección designados para el reciclaje o desecho de los aparatos eléctricos y electrónicos. La recolección y reciclaje por separado de sus residuos de aparatos al momento de la eliminación, contribuirá a conservar los recursos naturales y a garantizar que los mismos se reciclen de modo que se proteja la salud de los seres humanos y el medio ambiente. Para más información sobre donde dejar sus residuos de equipos para el reciclaje, contacte la ciudad local

# **C Resolución de problemas**

#### **Resolución de problemas comunes**

Abajo se muestran posibles problemas, las razones y las soluciones recomendadas:

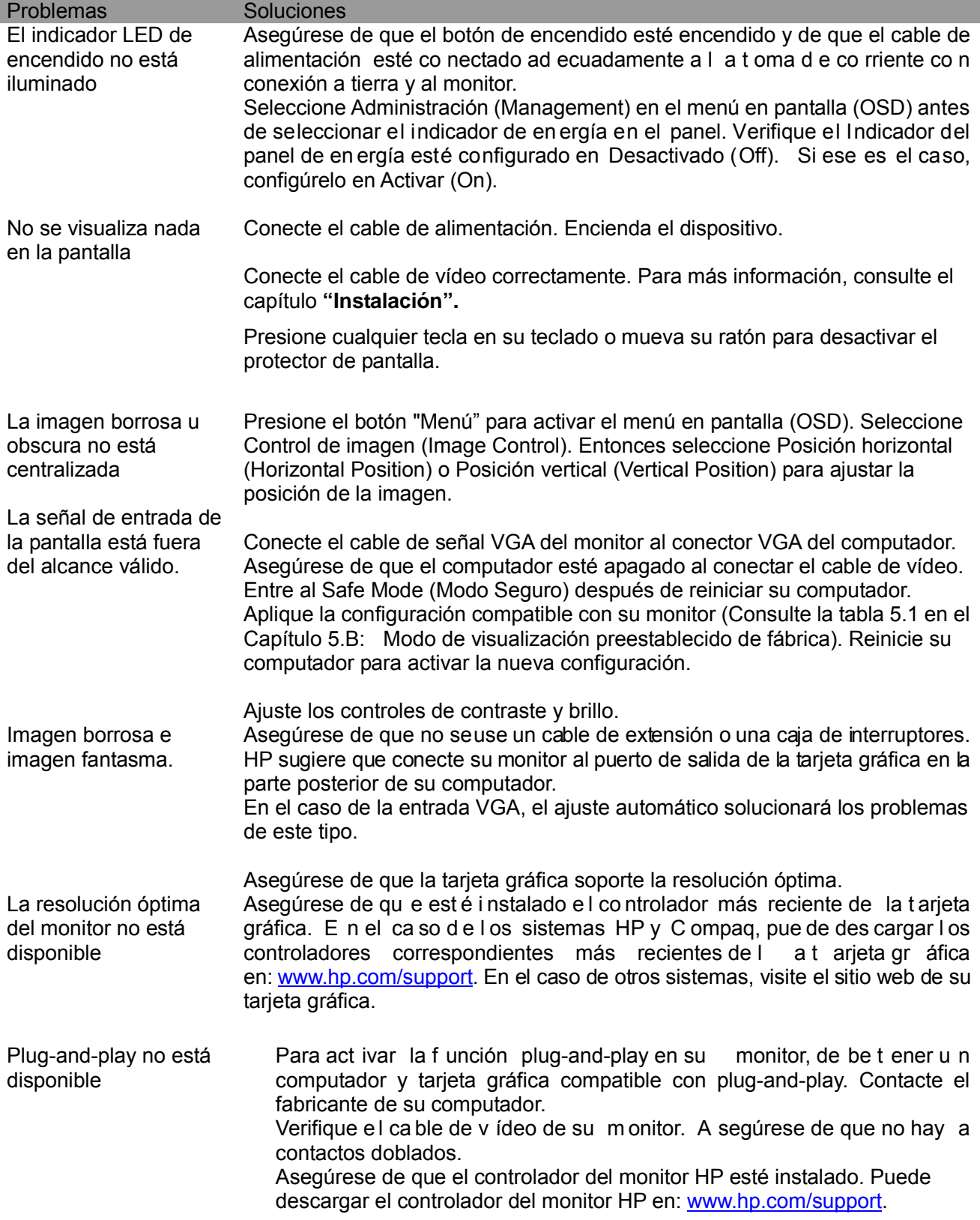

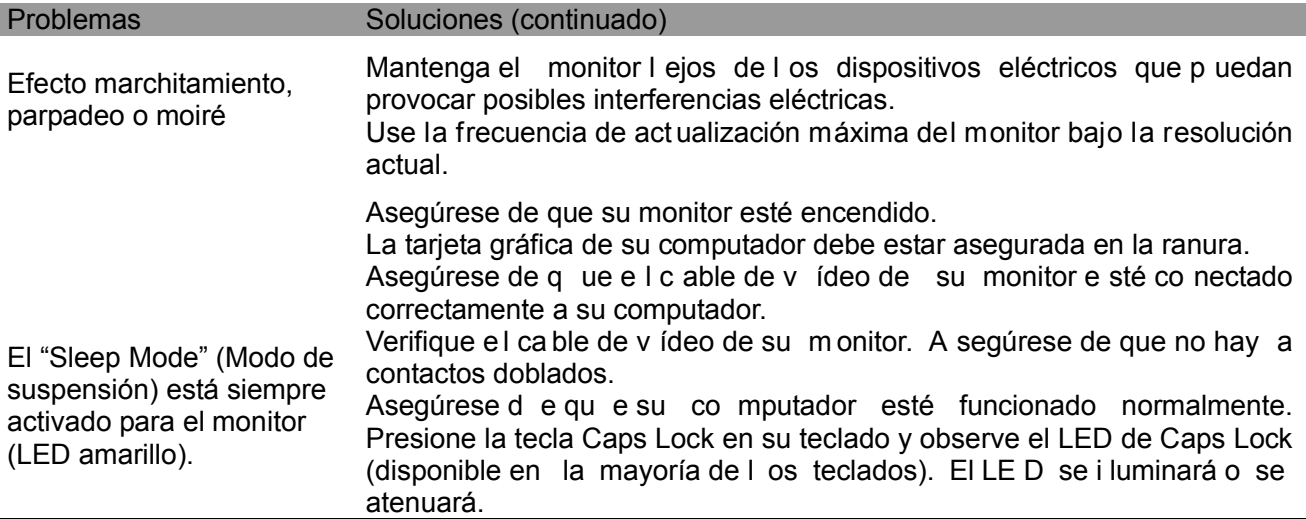

### **Cómo contactar soporte**

Puede contactar el departamento de servicio al cliente al visitar el sitio web de soporte técnico de HP: [www.hp.com/support.](http://www.hp.com/support)

Seleccione el p aís/territorio en el qu e est á. S iga el en lace p ara v isitar l as páginas que correspondan a su monitor.

#### **Cómo prepararse para llamar a soporte técnico**

Si no puede resolver un problema al seguir los consejos para la resolución de problemas incluidos en esta sección, probablemente tenga que llamar a soporte técnico. Para información de contacto de soporte técnico, consulte la documentación impresa incluida con el monitor.

#### **Tenga la siguiente información disponible cuando llame:**

El número del modelo del monitor (ubicado en la etiqueta de la parte posterior del monitor)

- □ El número de serie del monitor (ubicado en la etiqueta de la parte posterior del monitor o en el menú en pantalla del menú de información)
- $\Box$  La fecha de compra incluida en la factura
- □ Las condiciones bajo las cuales ocurrió el problema
- □ Los mensajes de error recibidos
- □ La configuración del hardware
- $\Box$  El nombre y la versión del hardware y del software que está usando

#### **Cómo ubicar la etiqueta de especificaciones eléctricas**

La etiqueta de especificaciones eléctricas del monitor incluye el número del producto y el número de serie. Puede que necesite estos números cuando contacte HP acerca del modelo de su monitor. La etiqueta de especificaciones eléctricas está en la parte posterior del monitor.